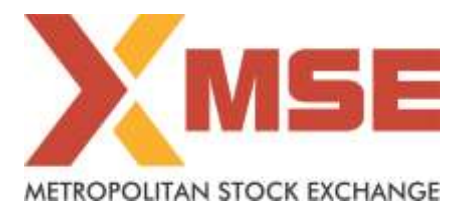

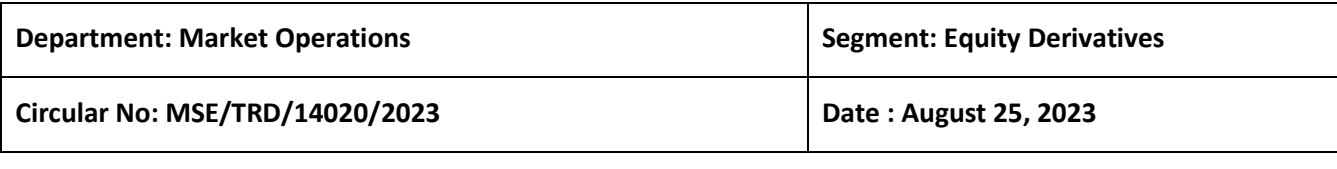

\_\_\_\_\_\_\_\_\_\_\_\_\_\_\_\_\_\_\_\_\_\_\_\_\_\_\_\_\_\_\_\_\_\_\_\_\_\_\_\_\_\_\_\_\_\_\_\_\_\_\_\_\_\_\_\_\_\_\_\_\_\_\_\_\_\_\_\_\_\_\_\_\_\_\_\_\_\_\_\_\_\_\_\_\_\_\_\_\_\_

## **Subject: New version release of Trading Software (11.6.19)**

To All Members,

As a part of our continuous endeavour to enhance system performance and to further enhance the trading experience, Exchange will be implementing new version of trading software (MSE Member Admin Terminal 11.6.19 and MSE Trader Workstation 11.6.19) with effect from Monday, September 04, 2023.

Members are requested to take note of the following.

- The new version of Members Terminals should be installed only after end of market hours on Friday, September 01, 2023 after completion of all daily activities like taking the online back-up, trade report, etc. for the day.
- **Members may please note that this is a compulsory download release for trading software and are once again requested to install the new version to ensure uninterrupted trading from Monday, September 04, 2023. There is no Change in members using CTCL FIX and Non FIX API.**
- The new version can be downloaded from COMMON\SETUP\Version 11.6.19 folder available on SFTP (Extranet) Server using address [https://192.168.125.209](https://192.168.125.209/) for downloading through Lease Line and [https://sftp.msei.in](https://sftp.msei.in/) for downloading through Internet to the members system

**Annexure 1:** Contains Procedures for downloading and installation of new trading software (TWS) & (MAT) is specified.

**Annexure 2:** Contains procedure of activating Cancel on logout facility (COL) for members.

For any clarifications, contact Customer Service on 022-61129010 or send an email at [customerservice@msei.in.](mailto:customerservice@msei.in)

**For and on behalf of Metropolitan Stock Exchange of India Limited** 

**Sachin Nayak Head-Market Operations**

# Metropolitan Stock Exchange of India Limited

#### **Annexure I**

## **Procedure for downloading and installation of the new version of trading software MSE Member Admin Terminal 11.6.19 and MSE Trader Workstation 11.6.19**

a) Members are advised to log-in to the Member Administrator Terminal (MAT) and Trader Workstation (TWS) with the user id and default password.

Download the files kept in the COMMON\SETUP\Version 11.6.19 folder in the SFTP (Extranet) Server using address [https://192.168.125.209](https://192.168.125.209/) for downloading through Lease Line and [https://sftp.msei.in](https://sftp.msei.in/) for downloading through Internet to the members system. Files can be downloaded any time through Internet or can be downloaded through Leased Line on Friday, September 01, 2023 after trading hours.

- b) Install VC++Redistributable 2008 on the system.
- c) Double click **MSE-EDSTWSCLIENT.msi**. It will install the MSE Trader Workstation for Trading Version 11.6.19.
- d) Double click **MSE-EDSMEMADMIN.msi.** It will install new MSE Member Administrator for Trading Version 11.6.19.
- e) Following steps are to be followed by Members after installation of TWS / MAT

#### **i. For Leased Line mode of connectivity**

After installation start TWS / MAT and follow below mentioned steps:

- Go to Tools  $\rightarrow$  System configuration
- Select Market Data Updates as **"Normal"**.
- Members having bandwidth 2mbps or above needs to select Market Data Updates as **"HIGH"**. Other members need to select **"Normal"**
- Click on Modify.
- System will set the configuration as entered / selected and TWS / MAT will be closed.
- Start TWS / MAT and login to the environment of MSE Currency Derivatives.

#### **ii. Internet users:**

#### SSL VPN URL: - [https://trading.msei.in](https://trading.msei.in/)

After installation start TWS and follow below mentioned steps:

- $\bullet$  Go to Tools  $\rightarrow$  System configuration
- Select Mode of Connectivity as **"Internet"**
- After selection click on Modify
- System will set the configuration as selected and TWS will be closed.
- Start TWS and login to the environment of MSE Equity Derivatives.

## **Annexure 2**

## **New Functionality: Cancel on Logout ( COL)**

Exchange has introduced new functionality of Cancellation on logout (COL) in trading system. If the user is disconnected from their respective TWS/CTCL/FIX terminals wither willingly or due to connectivity issues, then all the pending orders of such users would get cancelled.

Members who wish to avail this facility have to inform the exchange and get the facility enabled to allow/disallow this facility to their lower hierarchy users.

#### **Steps to be followed by members for activating of Cancel on Logout (COL) facility**

- Members who wish to avail this facility needs to communicate Exchange via authorized Email Id or with written Application of letter head requesting exchange to activate COL facility.
- Once Exchange activates the member for COL facility members can view this new added functionality in Member Admin Terminal. (New Version 11.6.19)

#### **Below mentioned are the changes in Member Admin Terminal (MAT):**

- **1) Control Update Users Settings**
- New checkbox "Order Cancellation on disconnection" has been provided in above mentioned path and member can select users for which the (COL) facility needs to be enabled.

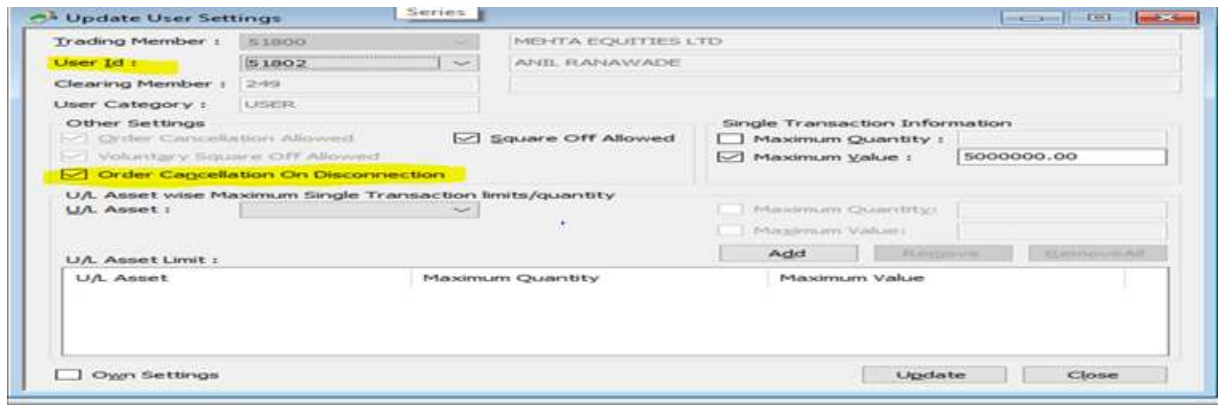

#### **2) Control** → **User List**

New column 'Order Cancellation on Disconnection' has been added at the above path

**Yes:** This would be displayed against the users for whom 'Order Cancellation on Disconnection' is allowed.

**No:** This would be displayed against the users for whom 'Order Cancellation on Disconnection' is not allowed.

## **3) Orders** → **Order Book**

For the orders which have been cancelled on account of disconnection of a user from the system, a separate reason 'Order cancellation on disconnection' would be displayed under the 'Reason' column at the above mentioned path.

## **4) View → Message Log**

When orders would get cancelled on disconnection of a user from the system, 'Order cancellation on disconnection' would be displayed in the 'Message' column in the above path.

## **Below mentioned are the changes in Trader Workstation (TWS):**

## **1) Orders** → **Order Book**

For the orders which have been cancelled on account of disconnection of a user from the system, a separate reason 'Order cancellation on disconnection' would be displayed under the 'Reason' column at the above mentioned path.